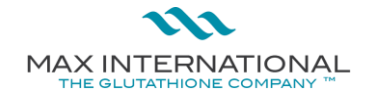

# **HOW TO REGISTER A NEW ASSOCIATE**

## **STAGE 1**

- Log into your back office throug[h](https://www.mymaxoffice.com/www/en/us/login/) <https://www.mymaxoffice.com/www/en/us/login/> or [www.max.com](http://www.max.com/) (click login on the top right-hand corner) using your username and password. **STAGE 2**
- On the right-hand side of your screen, select "Enroll Associate".
- Select "Enroll new associate (place)
- $\hat{\tau}$  Click on the empty blue box in the binary tree where you want to place your new Associate

#### **NOTE: It is advisable to select the outermost bottom right or outermost bottom left side when placing a new Associate. See below circled in RED.**

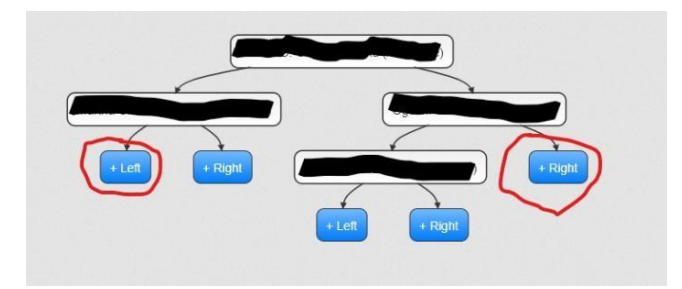

A "Max enrollment" page will open showing the sponsors name at the top.

## **STAGE 3**

- Skip steps 1 -3 on the enrollment page and click on Step 4 (Shipping Information)
- Enter the prospective associates' information as required on the form

## **If Married, you may include your spouses name here (if you both intend to be part of the business)**

Click "Proceed" to move to step 5

## **STAGE 4**

- Complete form in step 5,
- **t** Review all columns
- Click "Proceed" once completed to generate prospects MAX ID number

## **ADDITIONAL INFORMATION**

- 1. Ensure to note the generated Max ID number, username and password entered at completion for future transactions with max.
- 2. A new associate is active after payment for any of our enrolment packs is received and a mail is sent to either [ngsupport@max.com](mailto:ngsupport@max.com) (Lagos), abjsupport@max.com (Abuj) or [phcsupport@max.com](mailto:phcsupport@max.com) (Port Harcourt) for confirmation and order placement or walk-in through any of our Lagos, Abuja and Port Harcourt offices.

## WE ARE MAX!!!